# ACLAS RightOne.Sensor

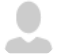

### **[Парень Александр](https://crystals.atlassian.net/wiki/display/~aparen)**

Последнее изменение [Nov 30, 2018](https://crystals.atlassian.net/wiki/pages/diffpagesbyversion.action?pageId=1069220263&selectedPageVersions=3&selectedPageVersions=4)

**[SRTE-1595](https://crystals.atlassian.net/browse/SRTE-1595) - Невозможно получить данные вследствие непредвиденной ошибки.** 

#### **10.2.60.0**

- Настройка в SetRetail10
- Настройки для выгрузки товаров на весы
- Дополнительная информация
- Пример протокола обмена

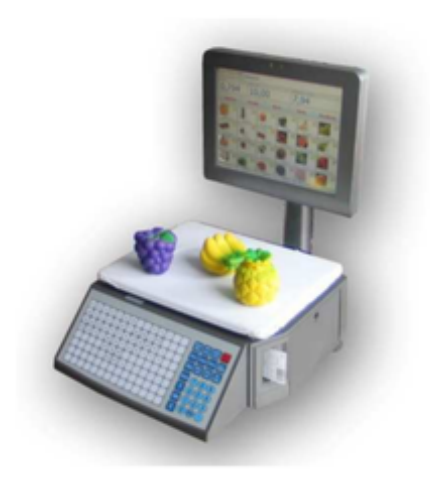

# Настройка в SetRetail10

1. В модуле Управление продаж → Раздел Оборудование → Добавьте весы Aclas (Самообслуживание)

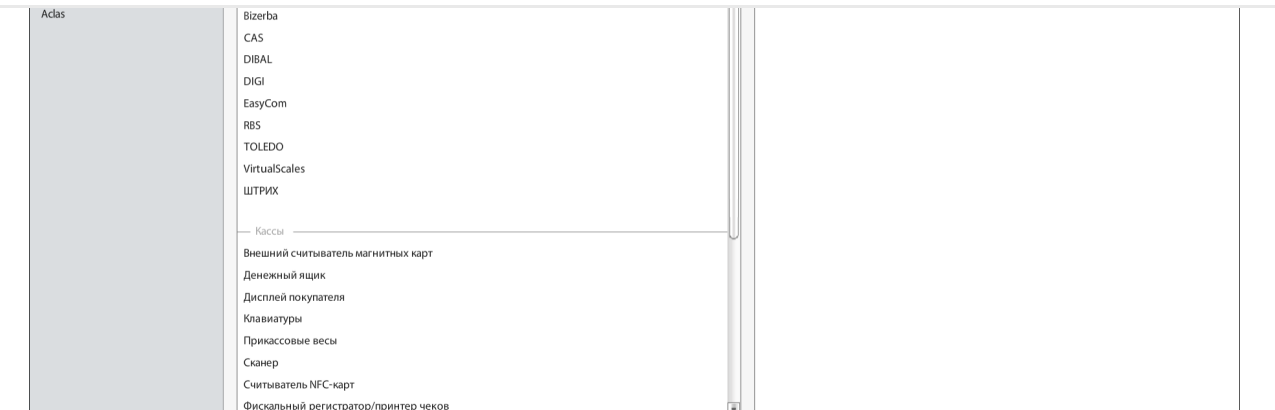

2. Осуществите привязку весов в разделе Настройки магазина → Вкладка Весы

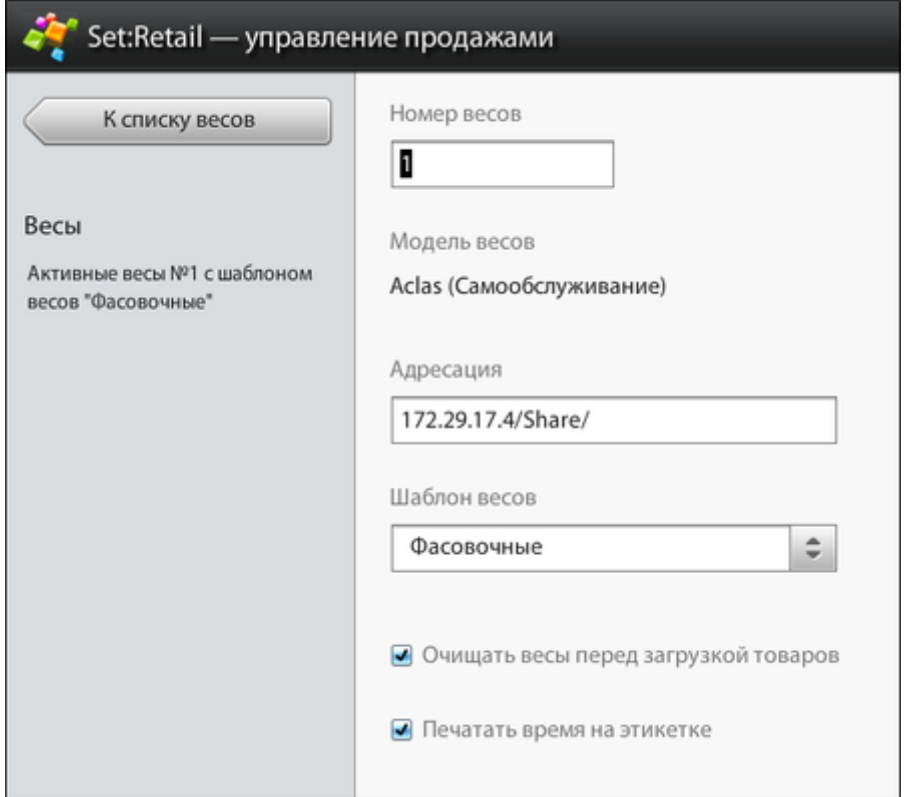

### Настройки для выгрузки товаров на весы

В Set → Sales\_management\_properties установите следующие настройки согласно из описанию:

- *aclas.selfservice.starttime* время выгрузки данных на весы. Необходимо передавать в формате HH:mm. По умолчанию выставлено на 9 утра: 09:00 (раз в день)
- *aclas.selfservice.juristicname* на весах можно задать юридическое лицо через данную настройку. В случае, если параметр не задан, то будет загружаться юридическое лицо магазина, на котором подключены данные весы. По умолчанию пустая строка (не задано).
- *aclas.selfservice.shopaddress* на весах можно задать юридический адрес, через данную настройку. В случае, если параметр не задан, то будет подставлено юридическое лицо

определять формат самостоятельно. Но если будет необходимость, эта настройка задаст общий формат этикеток, для всех весов подключенных в данном магазине.

 $2, \ldots, 2, \ldots, 2, \$ 

## Дополнительная информация

- Кнопки выбора группы товаров на визуализации весов формируются по названию весовых списков назначенных шаблону весов.
- Если в списке нет ни одного товара или все товары удалены или нет ни одного товара с действующей ценой, то кнопка на весах не отражается.
- Если к шаблону весов добавлена новый весовой список с товарами, то кнопка с названием списка появится на весах.
- Если для шаблона весов удален весовой список, то кнопка будет удалена удалена с весов.
- Для товаров на весах должно отражаться фото. (весы поддерживают загрузку фото товара с товаром либо поиск в директории файла .bmp с размером 159\*96 пикселей)
	- Если фото для товара не найдено, то отражается фото по-умолчанию.
- Реализована загрузка типа сертификации также, как в обычных ACLAS.
- Формат загрузки фото товара описан в [интеграционной документации](https://crystals.atlassian.net/wiki/spaces/INT/pages/1004699752)

### Пример протокола обмена

```
<?xml version="1.0" encoding="UTF-8" standalone="yes"?>
<Body>
     <DateUnLoad>2018-11-16T12:54:00</DateUnLoad> Дата выгрузки в формате yyyy
     <ClearDataInScale>true</ClearDataInScale> Очищать перед загрузкой. true -
     <SentNo>1</SentNo> Номер отправленного сообщения, по умолчанию 1.
     <ScaleSettings>
         <PrintTime>true</PrintTime> Настройка печати времени на этикетке. tru
     </ScaleSettings>
     <Texts>
         <ShopAddress1>jr. name</ShopAddress1> Настройка aclas.selfservice.jur
         <ShopAddress2>199100, Spb, Savushkina, 112</ShopAddress2> Настройка a
     </Texts>
     <NomGroup>
         <Row>
             <Name>Фрукты</Name> Наименование группы scales_sales_groupentity.
             <Code>1</Code> Код группы scales_sales_groupentity.code
         </Row>
         <Row>
             <Name>Овощи</Name> Наименование группы scales_sales_groupentity.n
             <Code>2</Code> Код группы scales_sales_groupentity.code
         </Row>
     </NomGroup>
     <Produce>
         <Row>
             <NameFull>Мандарины красные развесные (Бельгия)</NameFull> Наимен
```

```
<Code>19004</Code> Kog Tobapa. scales productentity.productcode
            <Label>0</Label> Формат этикетки из настройки aclas.selfservice.1
            <ShlefTime>360</ShlefTime> Срок годности. Дней хранения, Если зад
            <Picture></Picture> Картинка товара в base64. aclas_image.product
            <Dep>1</Dep> Префикс группы (отдела). scales plues.department
            <Message Line2>ОАО "ТКФ "Ясная Поляна"</Message Line2> Изготовите
            <Message Line3>Состоят из чего-то непонятного и кучи красителей <
            <Message Line4></Message Line4> Cocrab scales productentity.pluMe
            <Message Line5></Message Line5> Cocrab scales productentity.pluMe
            <Message Line6>Хранить в недоступном для людей месте</Message Lin
            <Message_Line7>Ценность: просто вкусняшка и ничего более</Message
        \langle/Row\rangle<Row>
            <NameFull>Томаты красные развесные (Израиль)</NameFull>
            <Name>Томаты красные развесные (Израиль)</Name>
            <Price>150,23</Price>
            <Number>301</Number>
            <CodeNomGroup>2</CodeNomGroup>
            <Code>11000</Code>
            <Label>0</Label>
            <ShlefTime>360</ShlefTime>
            <Picture></Picture>
            <Dep>1</Dep>
            <Message Line2>ОАО "ТКФ "Ясная Поляна"</Message Line2>
            <Message Line3>Состоят из чего-то непонятного и кучи красителей <
            <Message Line4></Message Line4>
            <Message Line5></Message Line5>
            <Message_Line6>Хранить в недоступном для людей месте</Message_Lin
            <Message_Line7>Ценность: просто вкусняшка и ничего более</Message
        \langle/Row>
    </Produce>
</Body>
```
#### Официальная документация

Руководство пользователя для весов самообслуживания - R1.pdf

Нет меток

© 2018, ООО "Кристалл Сервис Интеграция". Все права защищены.